<span id="page-0-0"></span>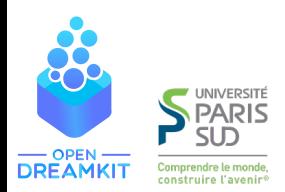

#### Viviane Pons

Maîtresse de conférences, Univ. Paris-Sud Orsay viviane.pons@lri.fr – @PyViv

# Teaching with Jupyter

at Université Paris-Sud

[Introduction](#page-1-0)

# <span id="page-1-0"></span>Context: who am I? What do I teach?

- ▶ Associate professor (Maîtresse de conférences) at University Paris-Sud since 2014
- $\blacktriangleright$  My research is in Combinatorics
- I teach Computer Science at both undergraduate and graduate levels (from "L1" to "M2")

### Example: last year

- Introduction to programming  $(C++$ , year 1)
- Interdisciplinary project Math and Computer science (SageMath, year 1)
- $\blacktriangleright$  Algorithmic (Python, Engineering school, year 3)
- Advanced Algorithmic (Pyhton, year 4)
- Recursive generation of combinatorial objects (Python, year  $5$ )

### Example: last year

- Introduction to programming  $(C++$ , year 1)
- Interdisciplinary project Math and Computer science (SageMath, year 1)
- $\blacktriangleright$  Algorithmic (Python, Engineering school, year 3)
- Advanced Algorithmic (Pyhton, year 4)
- Recursive generation of combinatorial objects (Python, year  $5$ )

#### I used Jupyter for all of them!

# <span id="page-4-0"></span>Example 1: teaching "Interdisciplinary project" to first year students

- $\blacktriangleright$  Started in 2014
- ▶ 1st year student in "Math, Physics, and Computer Science"
- $\triangleright$  Optional class in the second semester
- $\blacktriangleright$  Around 30 students in 2014

### Context: me

### What I had

- ▶ About 6 months experience at University Paris-Sud
- $\triangleright$  Not much knowledge about the University computer rooms (how to install a software? Who to ask this? How to do that?)
- $\blacktriangleright$  Total freedom

### Context: me

### What I had

- ▶ About 6 months experience at University Paris-Sud
- $\triangleright$  Not much knowledge about the University computer rooms (how to install a software? Who to ask this? How to do that?)
- $\blacktriangleright$  Total freedom

#### What I didn't have time...

### So what did I do?

I decided to use SageMath.

# So what did I do?

I decided to use SageMath.

### What is SageMath?

SageMath is a free open-source mathematics software system licensed under the GPL. It builds on top of many existing open-source packages: NumPy, SciPy, matplotlib, Sympy, Maxima, GAP, FLINT, R and many more. Access their combined power through a common, Python-based language or directly via interfaces or wrappers.

#### How to use Sage with students?

#### How to use Sage with students?

Here came Cocalc (used to be called SageMathCloud). It is an online open-source platform that allows users to create shared projects (basically virtual linux machines) with a bunch of pre installed scientific software, including Sage.

#### demo

### How to use Sage with students?

Here came Cocalc (used to be called SageMathCloud). It is an online open-source platform that allows users to create shared projects (basically virtual linux machines) with a bunch of pre installed scientific software, including Sage.

#### demo

### And...

It has a simple (but neat) course interface.

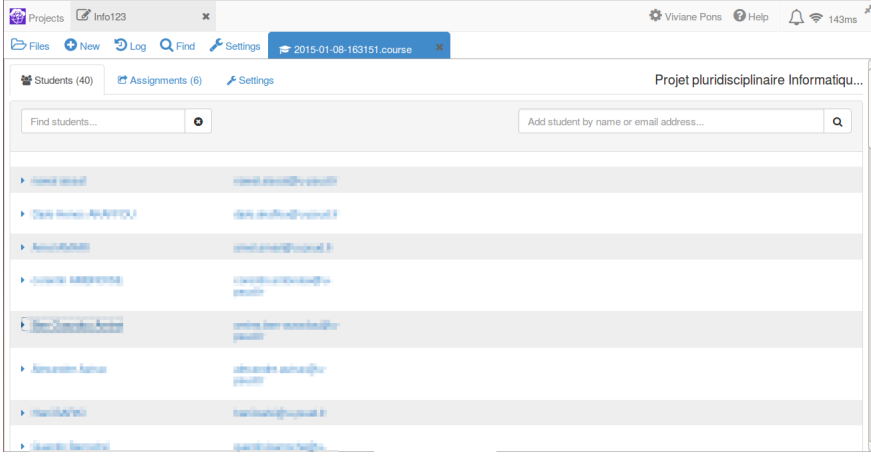

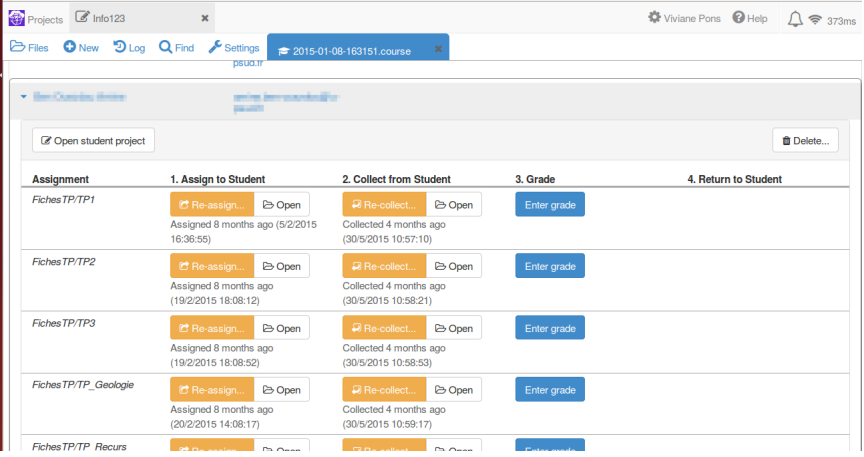

# How did the class work?

Remember, first year students:

- $\blacktriangleright$  don't know Sage
- $\blacktriangleright$  don't know much about python
- $\triangleright$  don't know much about anything, actually
- $\blacktriangleright$  often not very autonomous
- $\triangleright$  often lack motivation

#### I decided...

- $\blacktriangleright$  to ask difficult things
- $\triangleright$  with little explanations (still, some)
- $\blacktriangleright$  and lots of freedom

### I decided...

- $\blacktriangleright$  to ask difficult things
- $\triangleright$  with little explanations (still, some)
- $\blacktriangleright$  and lots of freedom

#### But...

- $\triangleright$  Using Cocalc and Jupyter breaks the technical barriers
- Using interactive worksheets help to guide students through exercises while pushing them to experiment
- I gave them fun projects (at I least, I find them fun)

### In practice

#### First half of the semester

Students work on Jupyter worksheets to familiarize themselves with sage and Python. The worksheets include programming exercises and small math problems to solve with programming.

#### Second half of the semester

Students work in groups of 2 or 3 on difficult mathematical research projects that require computer exploration. The teachers are here to guide and help them.

#### Final evaluation

A 10 minutes group presentation on their research problem and findings.

### Projects

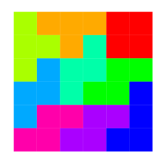

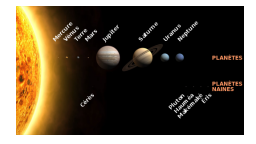

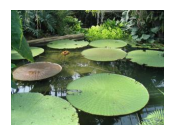

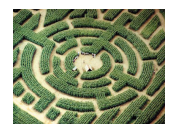

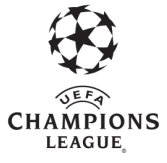

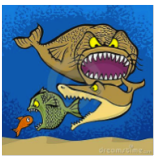

#### **Context**

Between 30 and 40 students, year 1, using Sage

#### Technical solution

Using Jupyter worksheets on CoCalc with SageMath kernel and the CoCalc course interface

#### Technical problems

Very few

#### Cost in time

Not much: all time spent on pedagogy, not technique.

#### Cost in Money

2014 – 2016: Used the free version (with its limitations) Since 2017: paying cocalc subscriptions (Course packages, from 500 dollars a year to 3500)

# Example 2: teaching Algorithmic to engineers

- $\triangleright$  20 students, year 3 level
- $\triangleright$  Computer sessions come in complement to lectures and exercise sessions
- $\triangleright$  Started the class in 2014, stared to use Jupyter in 2015.

# Why use Jupyter?

- $\blacktriangleright$  It allows me to ask simple algorithmic questions without worrying about a complete program
- $\blacktriangleright$  It is easier to evaluate
- $\triangleright$  The students concentrate more on the algorithmic than on the technicalities.

#### show worksheet

### Technichal solution

I also used Cocalc, for the simplicity for its course management

### Technichal solution

I also used Cocalc, for the simplicity for its course management

#### Future improvements?

I should use **nbgrader** to make my life even easier but I haven't had the time to look into it so far.

### Example 3: teaching  $C++$  to first year students

 $\blacktriangleright$  Around 400 students, year 1 level

- $\blacktriangleright$  Around 400 students, year 1 level
- $\triangleright$  Divided into 13 groups

- $\blacktriangleright$  Around 400 students, year 1 level
- $\triangleright$  Divided into 13 groups
- **I** Teaching team: 1 professor  $+$  2 associate professor (inc. me)  $+$ around 10 TA

- $\blacktriangleright$  Around 400 students, year 1 level
- $\triangleright$  Divided into 13 groups
- **I** Teaching team: 1 professor  $+$  2 associate professor (inc. me)  $+$ around 10 TA
- $\blacktriangleright$  In C++

- $\blacktriangleright$  Around 400 students, year 1 level
- $\triangleright$  Divided into 13 groups
- **I** Teaching team: 1 professor  $+$  2 associate professor (inc. me)  $+$ around 10 TA
- $\blacktriangleright$  In C++
- $\blacktriangleright$  Teaching it since 2014, using Jupyter since 2016

Why use Jupyter?

- $\triangleright$  so that students can see the results of their computation right away
- $\triangleright$  to postpone learning about compilation
- $\blacktriangleright$  to break the initial technical barriers
- $\triangleright$  to push the students to test more and experiment

### Technical challenges

- $\blacktriangleright$  Which kernel?
- $\blacktriangleright$  How to install it? (On our machines, on the student machines)
- $\blacktriangleright$  How can the student work outside of the university?

# Solutions...

We use the kernel **xseus-cling** developed by Sylvain Corlay based on the cling  $C++$  interpreter.

Install on teacher machines globally ok (through Conda)

Install on university computer rooms not so simple...

### Solution

We made a local install on a public university account and created a custom command line for students to start the program from there.

### Work from home

We also have a JupyterHub installed on a university server.

### The challenges

- $\triangleright$  We use many different (new) technologies
- $\triangleright$  When you put 400 students on a system, it makes bugs appear!
- I Our server would break sometime
- No good synchronization between server and local machines
- $\triangleright$  No convenient way for teachers to access / grade student work

We have to deal with the bugs on a very tight schedule

### Still, it worked!

#### show notebook

#### In practice

We work on Jupyter only for around 4-5 weeks, then we have a gentle transition to compiled C++.

# From a pedagogical point of view

### $The +$

- $\blacktriangleright$  More interactivity
- $\triangleright$  We can work directly on programming issues (variables, loops, conditions...) before compilation
- $\triangleright$  an online environment with everything installed (students can work from home right away)

#### The -

- $\triangleright$  A big technology stack that can be confusing for students
- $\blacktriangleright$  they tend to call the system "buggy"

Going further...

- $\blacktriangleright$  Getting more stable
- $\blacktriangleright$  Using nbgrader
- $\blacktriangleright$  Using Jupyterlab

### The 2 solutions

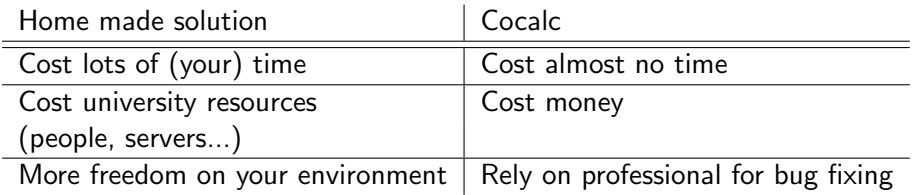

### Thank you!

All teaching material is available online with an open license. <https://www.lri.fr/~pons/> <http://nicolas.thiery.name/Enseignement/Info111/>